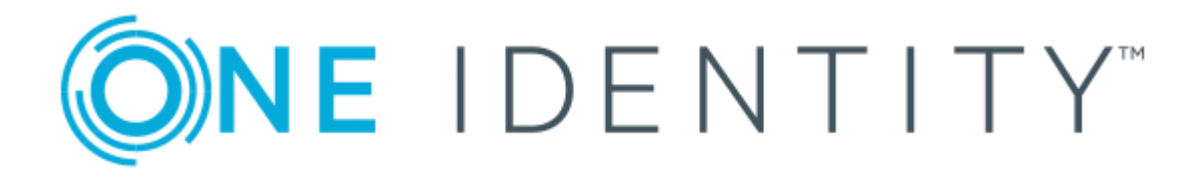

# Cloud Access Manager 8.1.4

# How to Configure ServiceNow

### **Copyright 2018 One Identity LLC.**

### **ALL RIGHTS RESERVED.**

This guide contains proprietary information protected by copyright. The software described in this guide is furnished under a software license or nondisclosure agreement. This software may be used or copied only in accordance with the terms of the applicable agreement. No part of this guide may be reproduced or transmitted in any form or by any means, electronic or mechanical, including photocopying and recording for any purpose other than the purchaser's personal use without the written permission of One Identity LLC .

The information in this document is provided in connection with One Identity products. No license, express or implied, by estoppel or otherwise, to any intellectual property right is granted by this document or in connection with the sale of One Identity LLC products. EXCEPT AS SET FORTH IN THE TERMS AND CONDITIONS AS SPECIFIED IN THE LICENSE AGREEMENT FOR THIS PRODUCT, ONE IDENTITY ASSUMES NO LIABILITY WHATSOEVER AND DISCLAIMS ANY EXPRESS, IMPLIED OR STATUTORY WARRANTY RELATING TO ITS PRODUCTS INCLUDING, BUT NOT LIMITED TO, THE IMPLIED WARRANTY OF MERCHANTABILITY, FITNESS FOR A PARTICULAR PURPOSE, OR NON-INFRINGEMENT. IN NO EVENT SHALL ONE IDENTITY BE LIABLE FOR ANY DIRECT, INDIRECT, CONSEQUENTIAL, PUNITIVE, SPECIAL OR INCIDENTAL DAMAGES (INCLUDING, WITHOUT LIMITATION, DAMAGES FOR LOSS OF PROFITS, BUSINESS INTERRUPTION OR LOSS OF INFORMATION) ARISING OUT OF THE USE OR INABILITY TO USE THIS DOCUMENT, EVEN IF ONE IDENTITY HAS BEEN ADVISED OF THE POSSIBILITY OF SUCH DAMAGES. One Identity makes no representations or warranties with respect to the accuracy or completeness of the contents of this document and reserves the right to make changes to specifications and product descriptions at any time without notice. One Identity does not make any commitment to update the information contained in this document.

If you have any questions regarding your potential use of this material, contact:

One Identity LLC. Attn: LEGAL Dept 4 Polaris Way Aliso Viejo, CA 92656

Refer to our Web site ([http://www.OneIdentity.com](http://www.oneidentity.com/)) for regional and international office information.

### **Patents**

One Identity is proud of our advanced technology. Patents and pending patents may apply to this product. For the most current information about applicable patents for this product, please visit our website at [http://www.OneIdentity.com/legal/patents.aspx](http://www.oneidentity.com/legal/patents.aspx).

#### **Trademarks**

One Identity and the One Identity logo are trademarks and registered trademarks of One Identity LLC. in the U.S.A. and other countries. For a complete list of One Identity trademarks, please visit our website at [www.OneIdentity.com/legal](http://www.oneidentity.com/legal). All other trademarks are the property of their respective owners.

#### **Legend**

- **WARNING: A WARNING icon indicates a potential for property damage, personal injury, or death.**
- **CAUTION: A CAUTION icon indicates potential damage to hardware or loss of data if instructions are not followed.**
- IMPORTANT, NOTE, TIP, MOBILE, or VIDEO: An information icon indicates supporting Œ information.

Cloud Access Manager How to Configure ServiceNow Updated - November 2018 Version - 8.1.4

## **Contents**

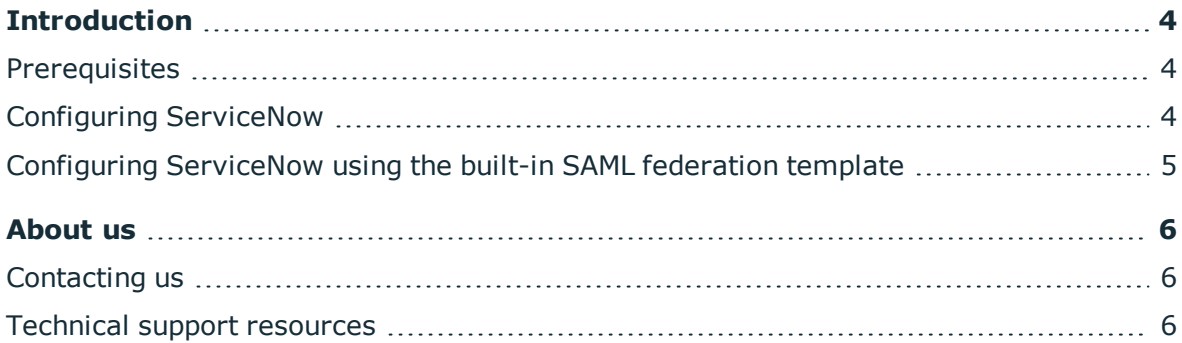

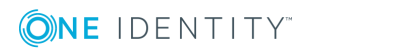

# **Introduction**

<span id="page-3-0"></span>This guide describes how to configure ServiceNow for use with Cloud Access Manager provisioning.

<span id="page-3-1"></span>Cloud Access Manager supports Just-In-Time provisioning for ServiceNow.

### **Prerequisites**

Ensure that the following prerequisites are met before configuring ServiceNow provisioning in Cloud Access Manager.

You will need:

- a. A ServiceNow administration account
- <span id="page-3-2"></span>b. A production deployment of Cloud Access Manager with a signed SSL certificate

### **Configuring ServiceNow**

The ServiceNow QuickConnect connector requires configuration to work with Cloud Access Manager's method of user account provisioning.

### *To configure ServiceNow for user account provisioning*

- 1. Open the web site of your ServiceNow instance as an Administrator.
- 2. In the left-hand pane of the ServiceNow Web site, under **System Properties**, click **Web Services**.
- 3. In the right-hand pane, clear the following check box:

This property sets the elementFormDefault attribute of the embedded XML schema to the value of unqualified, if set to true. This attribute indicates whether or not locally declared elements must be qualified by the target namespace in an instance document. If the value of this attribute is 'unqualified', then locally declared elements should not be qualified by the target namespace. If the value of this attribute is 'qualified', then locally declared elements must be qualified by the target namespace. For compatibility with Clients generated from WSDL (.NET Web Reference, Axis2 stub, webMethods, etc.), set this value to false. This value defaults to true.

For further information and documentation, please go to [http://wiki.service](http://wiki.service-now.com/index.php?title=Web_Services)[now.com/index.php?title=Web\\_Services](http://wiki.service-now.com/index.php?title=Web_Services)

4. Click **Save**.

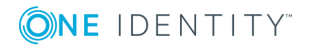

## <span id="page-4-0"></span>**Configuring ServiceNow using the builtin SAML federation template**

Cloud Access Manager provides a pre-configured template to allow easy deployment of federated SSO and Just-In-Time Provisioning to ServiceNow. Follow the instructions in the template wizard.

Please refer to *SAML federation* in the *One Identity Cloud Access Manager Configuration Guide* for an example of how to configure single sign-on for a SAML federated application.

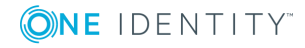

<span id="page-5-0"></span>One Identity solutions eliminate the complexities and time-consuming processes often required to govern identities, manage privileged accounts and control access. Our solutions enhance business agility while addressing your IAM challenges with on-premises, cloud and hybrid environments.

## <span id="page-5-1"></span>**Contacting us**

For sales or other inquiries, visit <https://www.oneidentity.com/company/contact-us.aspx> or call +1-800-306-9329.

### <span id="page-5-2"></span>**Technical support resources**

Technical support is available to One Identity customers with a valid maintenance contract and customers who have trial versions. You can access the Support Portal at [https://support.oneidentity.com/.](https://support.oneidentity.com/)

The Support Portal provides self-help tools you can use to solve problems quickly and independently, 24 hours a day, 365 days a year. The Support Portal enables you to:

- Submit and manage a Service Request
- View Knowledge Base articles
- Sign up for product notifications
- Download software and technical documentation
- View how-to videos at [www.YouTube.com/OneIdentity](http://www.youtube.com/OneIdentity)
- Engage in community discussions
- Chat with support engineers online
- View services to assist you with your product

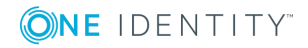